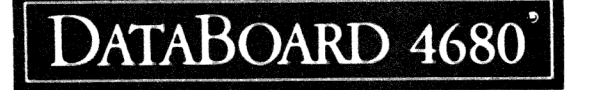

16 RELAY OUTPUTS

OKT 81 1 6

4103

RR = > = a a om AR a a AR oe RR Je a VR oe oe om är ov os OA SR AR AR AR AA AE AV AR AA AE JA AA SES Se a - a a a oo oe on AA VR AR RV a RR OR AR AR AR AR AR

### **CONTENTS**

1.Description 1. Applications 2.Technical data 3. Installation 4. Commands 5. Test-examples 6 .Block-diagram 6. I1/0-connector

### INNEHÅLL

- 1. Beskrivning
- 1. Användningsområde
- 2. Tekniska data
- 3.Installation
- 4 Kommandon
- 5. Test-exempel
- 6 .Block-schema
- 6.I1/0-kontakt

### DESCRIPTION

- -16 Relays with one switching contact.
- -The relays are controlled in 2 groups of each 8 relays.
- -One command to open all contacts.
- -Selectable internal or external relay drive voltage.
- -The card is program compatible with the outputs on the 4005. The card is also program and connection compatible, with respect to closing, to the card 4095.

# 

## BESKRIVNING

- -16 Relä med en växlande kontakt.
- =-Reläerna styrs i 2 grupper om vardera 8 reläer.
- -Ett kommando för att bryta alla kontakter.
- =-Valbart intern eller yttre drivspänning till relä.
- =-Kortet är programkompatibelt med utgångarna på 4005. Kortet är också program och anslutningskompatibelt, med avseende på slutning, till kort 4095.

### APPLICATIONS

-Control of lamps, alarms etc. =-Control of galvanic separated systems.

### ANVÄNDNINGSOMRÅDEN

-Styrning av lampor, alarm etc =-Kontroll av galvanisk skilda system. = dn > > a > > AR AR VR AR AR AR AR AR VR AR a infödd nionde ndra dinndd nngnginngönndeandö and nndkrndirndandöanndönndianng

= > > a a oo RA AR VR OR VR VR a > 5 So a a RS oe ov on AR RA AE SE OR AE AR AR AR

DataSweden AB Enhagsvägen 9 183 30 Täby Tel 08-7680660 Tx 10978

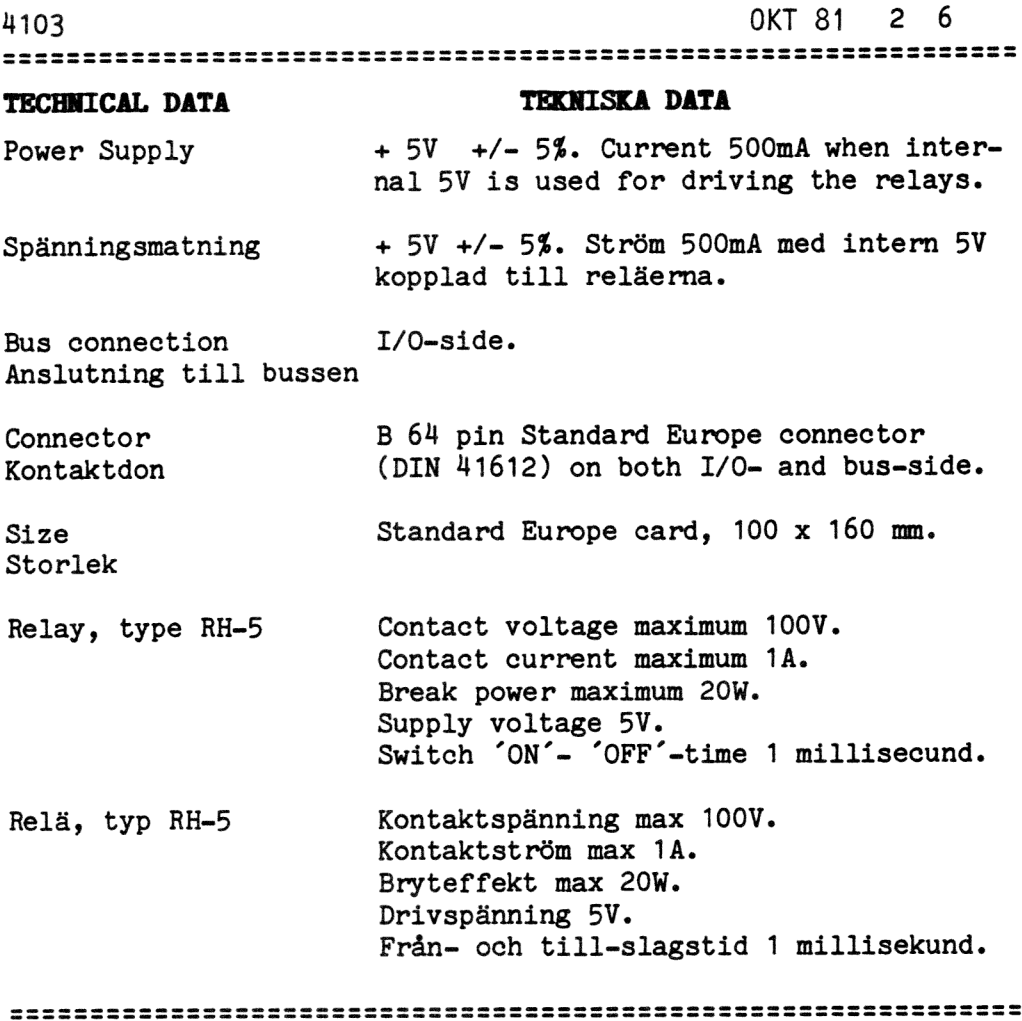

 $\begin{array}{l} \begin{array}{c} \text{if } \hat{f} \rightarrow \hat{\gamma} \\ \text{if } \hat{f} \end{array} \end{array}$ 

 $\int_{0}^{\frac{1}{2}(\frac{1}{2}-\frac{1}{2})\left(\frac{1}{2}-\frac{1}{2}\right)}\frac{d\mu}{\nu}d\mu$ 

 $\sim$ 

= a > a a > on AR VR RE ER VR Ve RA AR AR AR AR AR RR RR = AA AR AA AA AR OR AR AR AE ER AA AE AR AA SR AE AR AE ER OA AR AA AE AA AA AE ER AE AR RA AR AR RA AR AE RA

### INSTALLATION

- 1: Select address. All cards in the system must have different addresses. Suggestion: address 3, see figures.
- 2. If external driving voltage to the relays is wanted, move jumper on position 3E as in the figure.

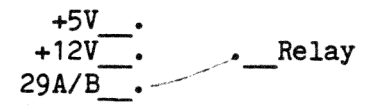

Connect external driving voltage +5V to 29A/B, and GND to 2A/B on the 1/0 connector (2P).

- Connect external unit to the 3. Anslut yttre enhet till I/O=connector (the connector nearest the LED).
- 4. Insertion. SWITCH THE POWER OFF Turn the component side to the right. Put the card in the I/O-side.

Check the address plug. The following BASIC program turns the LED on. Azaddress of code plug. A=3 if the code plug is coded as in the fig. 10 OUT 1,A : GOTO 10

# INSTALLATION

- 1. Välj adress. Alla kort i systemet ska ska ha olika adresser. Förslag adress 3, se figur.
- 2. Om extern drivspänning till relä önskas flytta bygling på position 3E som i figuren nedan.

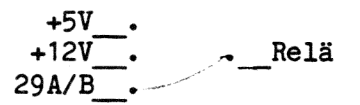

Anslut yttre drivspänning 5V till stift 29A/B, jord till stift 2A/B på I/Okontakten (2P).

- I/O-kontakten (kontakten närmast lysdioden).
- 4. Insättning. BRYT SPÄNNINGEN Vänd komponentsidan åt höger. Placera kortet i I/O-delen.
- 5. Kontrollera adresspluggen. Följande BASIC program tänder lysdioden på kortet. A=adress på kodpluggen. A=3 för kodplugg enligt figur. 10 OUT 1,A : GOTO 10

4103 OKT 81 4 6

# COMMANDS KOMMANDON

FUNCTION (EXAMPLE IN BASIC)

Signal CS A=0..63 ASSEMB. OUT 1 Select card with address A. The LED on the FORTRAN OUTPUT(1)=A card is turned on indicating selection. PASCAL OUT(1,A)<br>BASIC OUT 1,A Väljer kort med adress A. När satsen ut-Example 20 OUT 1,3 förs tänds lysdioden på kortet. Signal OUT  $A=0.255$  (bit 0-7) ASSEMBL OUT 0 Byte 2 of integer A is send as data to FORTRAN OUTPUT(O)=A group 1, relay 0-7. PASCAL OUT(O,A) BASIC OUT O, A Byte 2 av heltalsvariabeln A skickas som Example 30 OUT 0,4 data till grupp 1, relä 0-7. Signal C1 <br>A=0..255 (bit 0-7)<br>ASSEMB. OUT 2 Byte 2 of integer A Byte 2 of integer A is send as data to FORTRAN OUTPUT(2)=A group 2, relay 8-15. PASCAL OUT(2,A) BASIC . OUT 2,A Byte 2 av heltalsvariabeln A skickas som Example 40 OUT 2,16 data till grupp 2, relä 8-15. Signal C3<br>ASSEMB. OUT 4 Opens all the 16 relay contacts. FORTRAN OUTPUT(4)=0 Bryter alla 16 reläkontakterna. PASCAL OUT(4,0) BASIC OUT 4,0 Example 50 OUT  $4,0$ Reg A contains suitable parameter in the assembler commands.

Reg A innehåller aktuell parameter i assembler kommandon.

OKT 81 5 6

4103

## TEST-EXAMPLES

TEST-EXEMPEL

The example is written in BASIC. It shows how to control one output at the time. Two functions is used to set and reset bits in a variabel. FNA( $X$ %,  $Y$ %) resets bit number  $X$ % in variable  $Y$ %.  $FNB(XZ, YZ)$  sets bit  $XZ$  in variable  $YZ$ .

Exemplet är skrivet i BASIC. Det visar hur en utgång kan styras i taget. Två funktioner används för noll- och ett-ställning av bitar i variabler. FNA(Y%,X%) Nollställer bit X% i variabel Y%. FNB(Y%,X%) Ettställer bit X% i variabel Y%.

10 REM 4103 20 DEFFNA(X%, Y%)=Y% AND (65535%-2%xxX%) 30 DEFFNB(X%, Y%)=Y% OR 2%xxX% 50 OUT 1,3 : REM CARD SELECT 60 PRINT CHR\$(12) : REM 4680-BASIC USE CHR\$(26) 70 PRINT "WHICH RELAY (0-15)"; 80 INPUT S 90 PRINT 100 IF S.0 OR S215 THEN 70 110 PRINT "SET OR RESET (1/0)"; 120 INPUT A 130 IF AGO OR A>1 THEN 110 140 IF A=0 THEN  $U1 = FNA(U1, S)$  ELSE  $U1 = FNB(U1, S)$ 150 OUT 0, U1, 2, SWAP% (U1) 160 GOTO 60 170 END

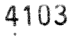

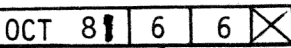

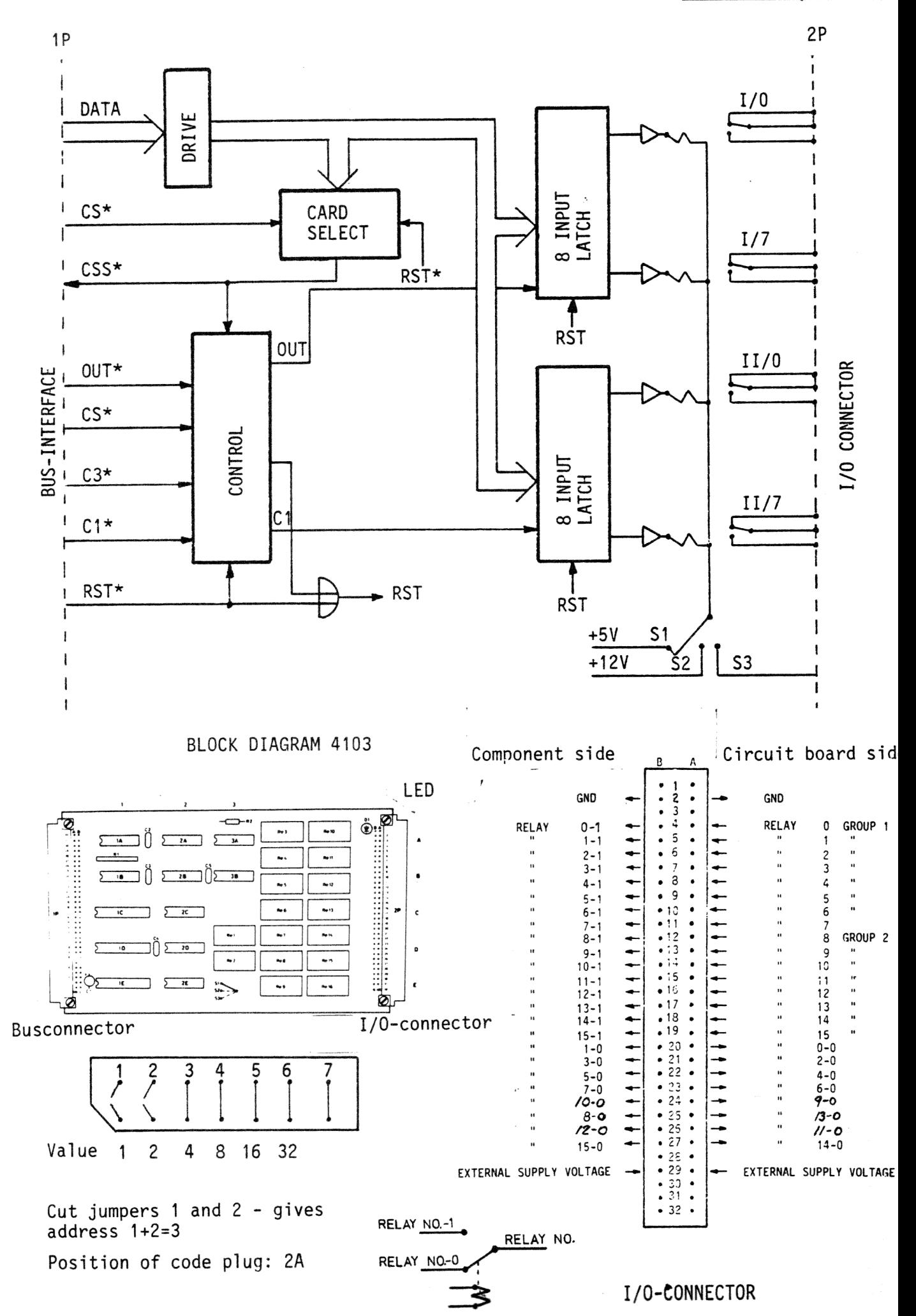

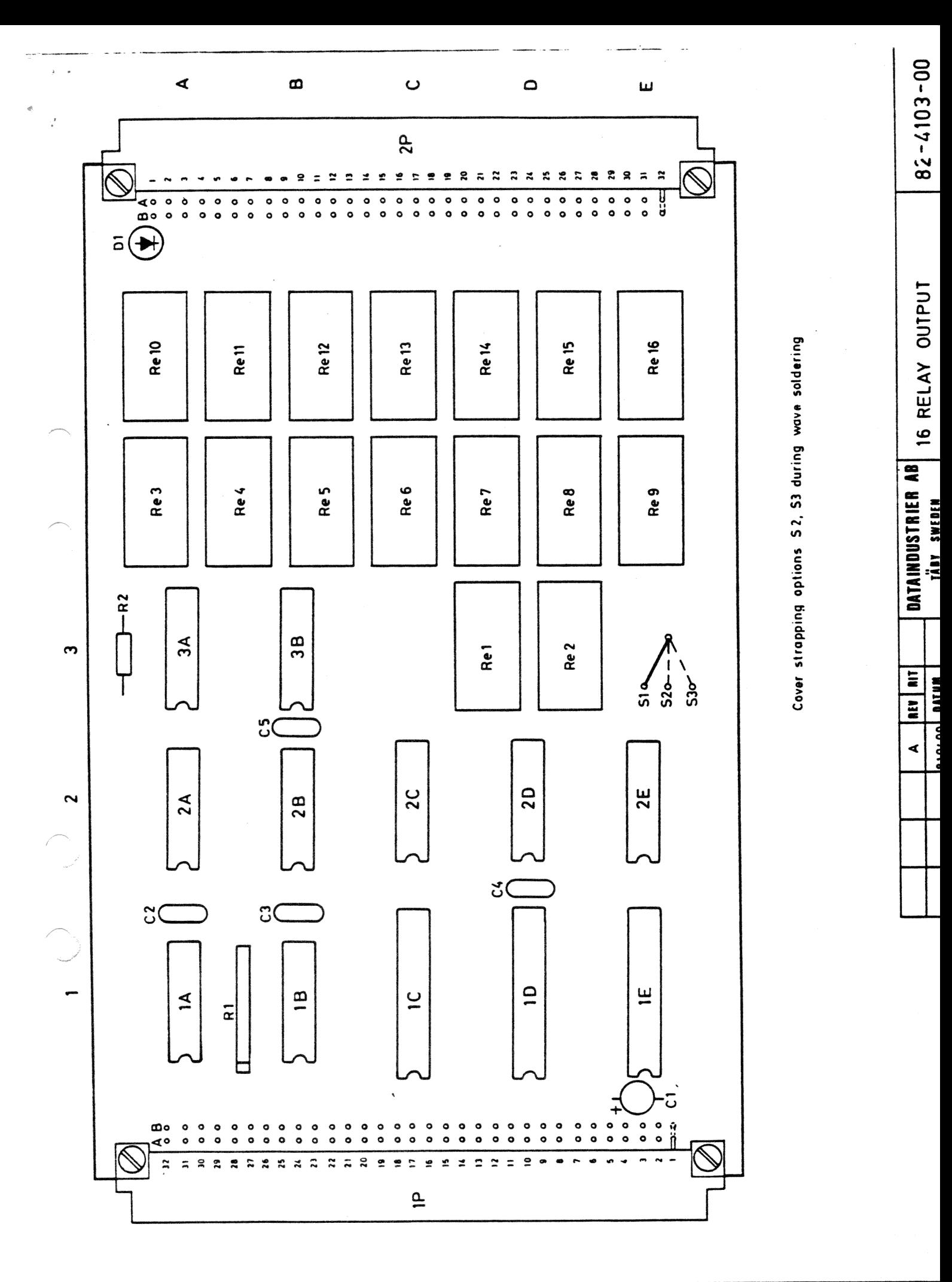

 $O<sub>i</sub>$  as become

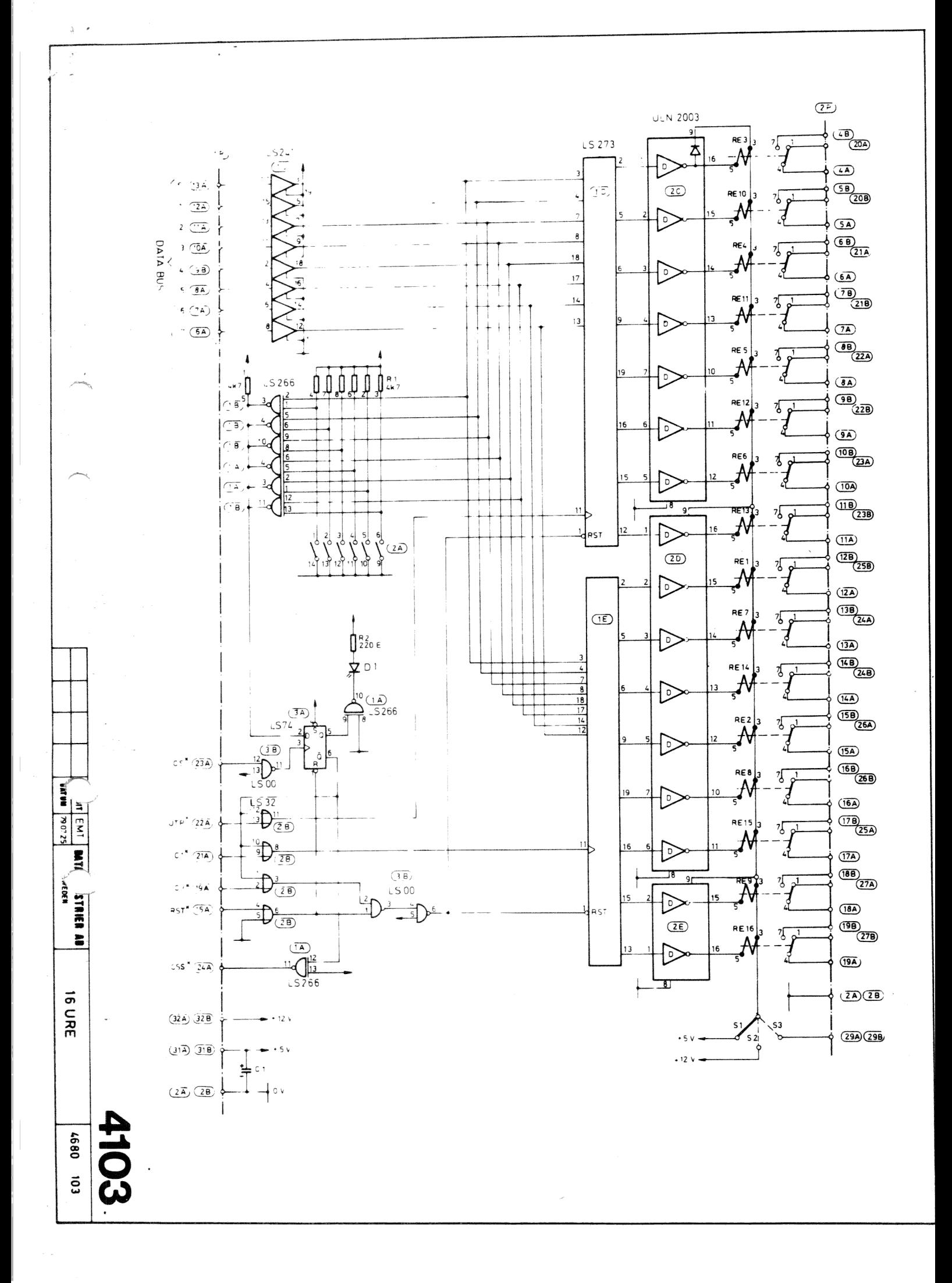